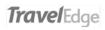

## "How To" Guides for Voice Mail

| HOW TO: Access the voice Mail System     | 2 |
|------------------------------------------|---|
| From Backdoor Number                     |   |
| From Your Desk Phone                     |   |
| How To: Review your Messages             | 2 |
| How To: Record an Alternate Greeting     | 3 |
| How To: Turn your Alternate Greeting Off | 4 |
| How To: Manage Multiple Greetings        | 4 |
| Recording Multiple Greetings             | 2 |
| Renaming a Greeting                      | 6 |
| Activating a Greeting                    | 8 |

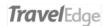

## How To: Access the Voice Mail System

There are two ways to access the Voice Mail system from a phone.

| From Backdoor Number                                                                                                    |   |
|----------------------------------------------------------------------------------------------------|---|
| <ul> <li>Dial the back-door number 416-649-9093</li> </ul>                                                                  |   |
| <ul> <li>When you hear the auto-attendant press the '*' key</li> </ul>                                                      | * |
| <ul> <li>When you hear 'Welcome to the message center' enter '*' plus your 4 digit extension number (e.g. *2581)</li> </ul> | * |
| <ul> <li>Enter your password, by default it is '1234'</li> </ul>                                                            |   |
| You'll then be prompted to record your greetings if you  have not done so before if you have done so you will be            |   |
| have not done so before, if you have done so you will be prompted to review any available messages                          |   |

Note if you have a direct number (e.g. 416-111-2222) you can also dial this number instead of the backdoor number.

| From Your Desk Phone |                                                                                                    |  |
|----------------------|----------------------------------------------------------------------------------------------------|--|
| •                    | Simply lift receiver and press the Voice Mail button and you will immediately enter the Voice Mail system                                                  |  |
| •                    | You will be prompted for your password which by default is '1234'                                                                                          |  |
| •                    | You'll then be prompted to record your greetings if you have not done so before, if you have done so you will be prompted to review any available messages |  |

#### How To: Review your Messages

| Once you enter the voice mail system you will be    |           |
|-----------------------------------------------------|-----------|
| prompted to review your messages.                   |           |
| <ul> <li>Press '7' to replay the message</li> </ul> | 7<br>PORS |

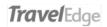

| Press '5' to save the message                                           | 5<br>.x. |
|-------------------------------------------------------------------------|----------|
| Press '3' to discard a message                                          | 3<br>DEF |
| Press '4' to forward a message to another user                          | 4<br>6HI |
| <ul> <li>Press '2' to call the number that left the message.</li> </ul> | 2<br>ABC |

# How To: Record an Alternate Greeting

| <ul> <li>Once you enter the voice mail system (see 'How To:         Access the Voice Mail System' section) you will be</li> </ul>             |                      |
|----------------------------------------------------------------------------------------------------|----------------------|
| prompted to review your messages.                                                                                                    |                      |
| <ul> <li>Press '8' to skip each of your messages if you do</li> </ul>                                                                         |                      |
| <b>not want to review them right now</b> , if you do wish                                                                                     | 8                    |
| to review them use the keys described in the <b>'How</b>                                                                                      | TUV                  |
| To: Review your Messages' section.                                                                                                    |                      |
| <ul> <li>Once you have completed reviewing or skipping</li> </ul>                                                                             | 8                    |
| your messages, press '8' to access Personal Options.                                                                                          | TUV                  |
| <ul> <li>Press '4' to access your greetings.</li> </ul>                                                                                       | 4<br>(IHI            |
| <ul> <li>Press '4' to access your 'Extended Absence'<br/>greeting.</li> </ul>                                                                 | 4<br>(IHI            |
| <ul> <li>Press '7' to record your alternate greeting. If you have previously recorded it you can hit '3' to enable it and hang up.</li> </ul> | 7<br>PGRS<br>OF<br>3 |

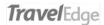

| <ul> <li>Press '#' to stop recording</li> </ul>                                         | #                |
|-----------------------------------------------------------------------------------------|------------------|
| <ul> <li>Press '9' to save your alternative greeting</li> </ul>                         | <b>9</b><br>wxyz |
| <ul> <li>Hang up and your new greeting will now be<br/>presented to callers.</li> </ul> |                  |

## How To: Turn your Alternate Greeting Off

To turn off your alternate greeting and return to your usual personal greeting follow the steps below.

| <ul> <li>Once you enter the voice mail system (see</li> </ul>     |          |
|-------------------------------------------------------------------|----------|
| 'How To: Access the Voice Mail System'                            |          |
| section) follow the steps below.                                  |          |
| <ul> <li>The system will inform you your 'Extended</li> </ul>     |          |
| Absence' greeting is enabled. Press '2' to                        | Z<br>ABC |
| disable your extended absence greeting                            |          |
| <ul> <li>Now hang up and callers will now receive your</li> </ul> |          |
| usual greeting.                                                   |          |

#### How To: Manage Multiple Greetings

You can manage multiple greetings through the MiCollab web portal. Steps are below.

| Recording Multiple Greetings           |  |
|----------------------------------------|--|
| In a web browser go to:                |  |
| https://vmas.ourcommunicationsystem.co |  |
| m/portal/                              |  |
|                                        |  |

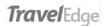

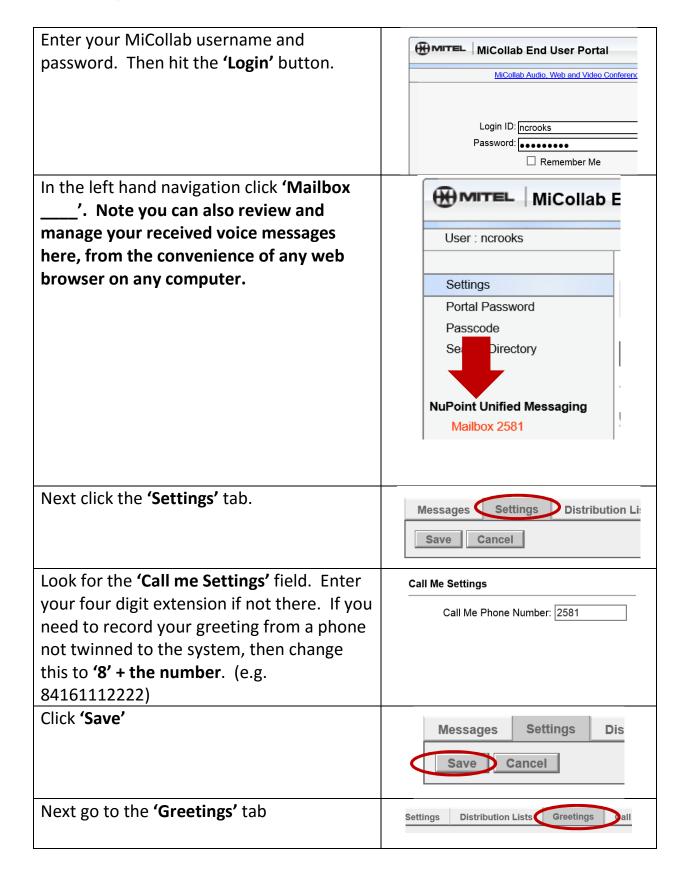

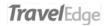

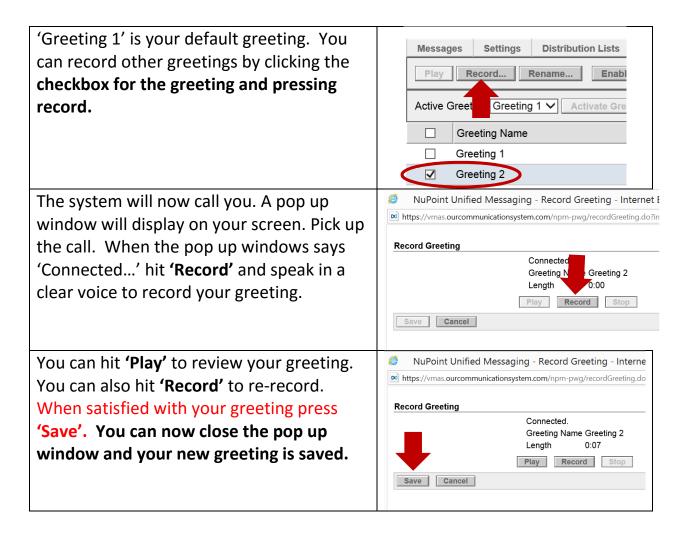

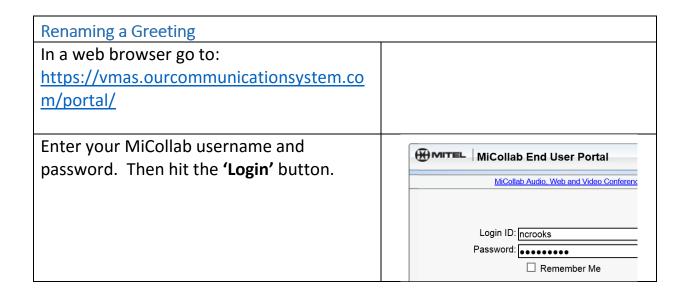

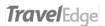

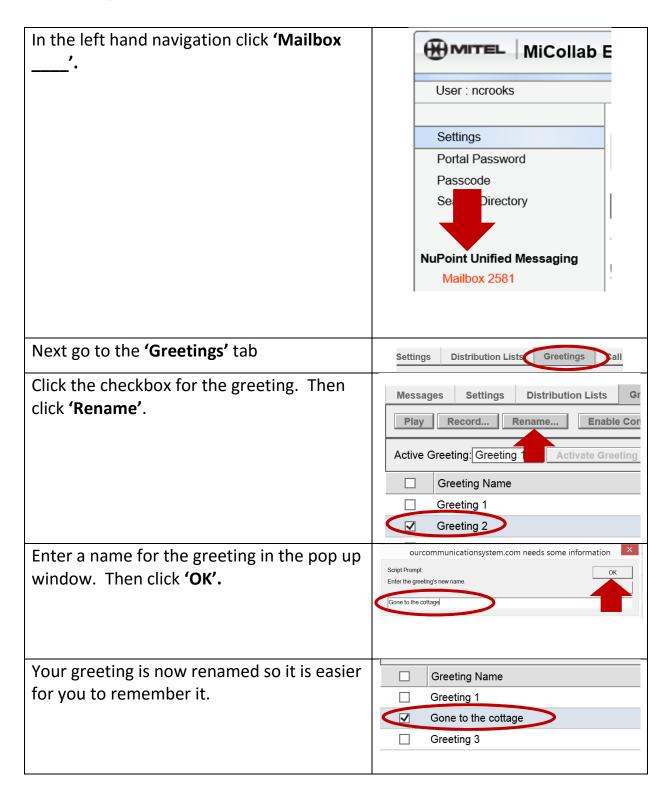

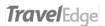

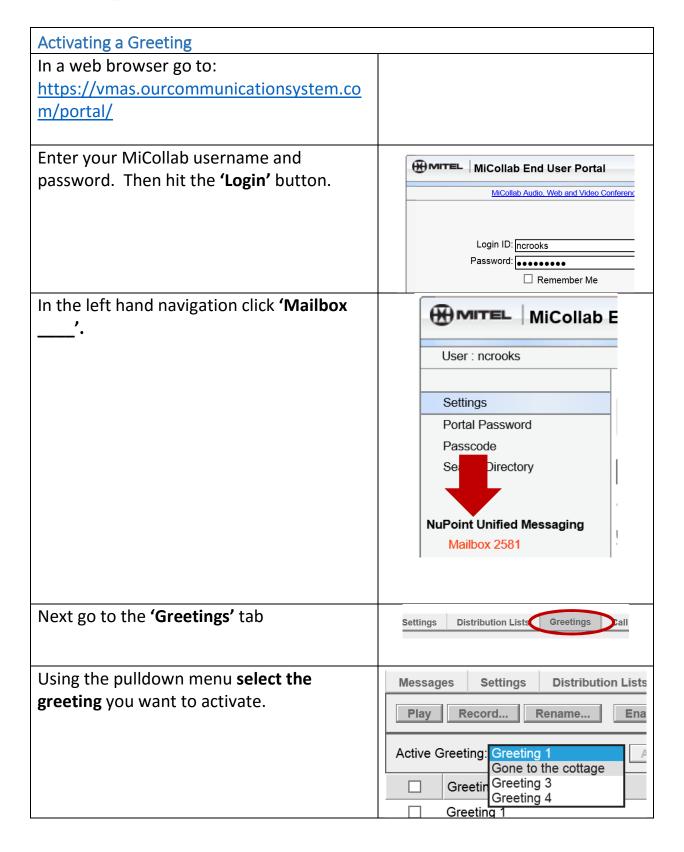

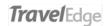

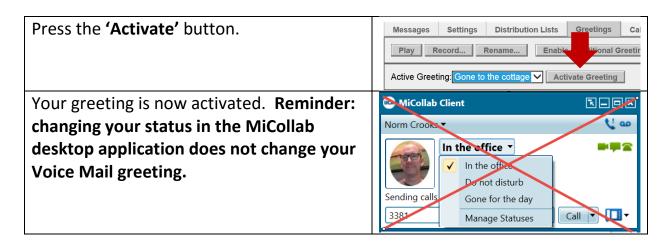